**AutoCAD Crack Torrent (Activation Code) For Windows [Updated] 2022**

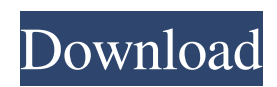

### **AutoCAD Crack Free Download X64 [Latest 2022]**

History AutoCAD was originally developed by Graphic Design and Drafting Systems (GDIS) and was intended to be a replacement for their predecessor CAD/DS (Computer Aided Design/Drafting) system. GDIS, now part of Autodesk, was founded in 1972 by three University of California, Berkeley mechanical engineers who originally developed the CAD/DS system. AutoCAD was first introduced to the public in November 1982, in the form of a networked system that connected nine CAD users to a single GDIS mainframe. The term AutoCAD was used to describe the entire system, including the mainframe and the individual users. The name "AutoCAD" was chosen after research by the marketing team at GDIS revealed that users of the new system intended to perform repetitive tasks, usually to draw straight lines and circles, in their jobs. AutoCAD was first released to the public in November 1982 and was first available for purchase through computer stores. At the time of release, users needed to purchase a computer with an internal graphics controller and CAD/DS systems were not widely used outside of large businesses. AutoCAD was originally released on the Xerox Alto and Apple Lisa. It was the first CAD system available for the personal computer, and was originally developed for the Apple Macintosh as well. In 1982 the standard Apple Macintosh of the day could not perform CAD operations. There were many different versions of AutoCAD. The first iteration was called CAD/DS and was released for the Xerox Alto in 1981. CAD/DS allowed the users to perform simple drawing operations and to view the results of their actions. The first AutoCAD was a package of three separate programs that were bundled together as a single application. This first version was very limited and many users complained about the lack of any type of graphics modes and mouse support. The first AutoCAD and CAD/DS (version 1.0) was available only on the Apple Lisa. It was released on March 1, 1983. It also contained many new features, such as object selection and compression, the first GUI (Graphical User Interface), a hypertext documentation system, a CAD drawing component, the first integrated utilities such as a utility to translate data files into other formats, the first flexible interface to a non-standard graphics terminal called the MacGraphics, and a facility to attach graphics (tables and bitmaps) to the document. In September 1983, Xerox released a \$2,500 CAD/DS II system

## **AutoCAD Keygen X64**

Sheetmetal Sheetmetal is a 2D geometrical layout, diagramming and manufacturing tool with no user interface. It was introduced in 1984 and is generally viewed as a competitor to Blender. It can import and export DXF/DWG, and also export as a list of parameterized entities such as walls, columns and surfaces. It has since been integrated into AutoCAD. Sheetmetal is a rigid body tool with internal structures that require high computational and storage resources. Open 3D AutoCAD Open 3D is an open-source project to extend the capabilities of the AutoCAD product with free and open-source tools. It includes OpenCascade, a set of components for geometric modeling. Macro language The Macro language is used to create and edit macros. These are application-specific commands that are invoked by a predefined set of commands. An example would be the "Cut" command, which, when used in the 2D drafting mode of the software, opens the edge cuts dialog box. Macro creation can be done with LAMMPS (LAMMPS Accelerator for AutoCAD), or the older MacroGauge. DocTools DocTools is an application that enables automated processing of 2D drawings for 3D CAD systems, such as Solidworks. It uses the Extensible Application Markup Language (XAML) for exporting models from AutoCAD to Solidworks. Drawing algorithms AutoCAD has had many "drawing algorithms" over the years. These can be divided into the following: Parametric based: Create feature sets with parameters such as radius, thickness, and end points. Vector based: Create features without parametric information. Grid: Specify a grid to place points in predefined locations, such as on an element. Grid The grid is an option that exists in AutoCAD that is used to create, place, and resize objects in 2D drawings. It can also be used to align multiple objects to a baseline. The grid can be configured in 3 different modes: Linear, Hexagonal, or Rectangular. Linear grid The linear grid is a line that is drawn in the center of the drawing area and a standard unit can be placed onto the grid. The grid can be resized by simply dragging the standard units until they are the size you want. The grid can be used a1d647c40b

#### **AutoCAD Crack+ Activation Free Download (Latest)**

Install Add-ins by selecting a browser, and clicking Install Add-ins. Click Install to display the Add-ins dialog box. Enter the serial number for the Autodesk Add-ins package (autocad\_addin.exe). Click Next. Click Install to install the Autodesk Add-ins package. Autodesk Products The Autodesk Program for GIS: Navigate and view your design data in an Autodesk product. In this tutorial, you will create your own Autodesk GIS product. You will then navigate to this product to view an Autodesk drawing. Task Description: Create a GIS product that opens an Autodesk drawing. To open the project, start Autodesk Fusion 360. 1. Open the Autodesk Fusion 360 Start Page. 2. In the Search box at the top right of the page, type GIS. If the search results display a link to Navisworks, click Navisworks. A navigation window opens with a list of Autodesk products. 3. Click the GIS icon in the left column. The GIS window opens. 4. If the GIS window opens as a new window, click the Close button in the top-right corner of the GIS window. The GIS window opens in your main Fusion 360 window. 5. Click the Open icon in the GIS window. The Open dialog box appears. 6. Click the Create a New Product button. The Create New Product dialog box appears. 7. Enter a Product Name for your new product. Choose a name that you will easily recognize and remember. 8. In the Select Folder dialog box, navigate to the folder where you saved the AutoCAD drawing that you will be using. Click the Browse button. The Open dialog box opens. 9. In the Open dialog box, locate the AutoCAD drawing file that you want to open in the GIS product. 10. Click the Open button. The Open dialog box closes. The name of the file appears in the GIS window. 11. Click the OK button in the Create New Product dialog box. The file opens in the GIS window. 12. In the GIS window, click the Open Drawing

#### **What's New In?**

Simultaneous design and review of a drawing. Watch a drawing process as changes are imported from one drawing to another, and incorporated into the original drawing. This feature includes importing comments and comments by other users. (video: 4:55 min.) New Pen Tool support Align to True Annotation: Align to True annotation is a new way to align graphics to features on the drawing, even if there are gaps between adjacent features. This feature is available in the standard default AutoCAD application; or by selecting the option, "Align to True", in the Align To command. When enabled, the feature will align graphics to the true drawing geometry using common points of reference. See this video of this new feature: Auto Drafting Error Correction: Use the error correction tool to find and fix problems with the geometry of the drawing. The error correction tool is a new feature in the Drafting Manager and is available in all drawing types. When you select an object for error correction, the tool will locate any adjoining objects that might intersect with the selected object and create a new object on top of the selected object. When finished, select the new object to update it to the correct geometry, and the original object will be updated to the new version. The new Error Correction tool can be accessed from the Drafting Manager or from the toolbar in all drawing types. See this video of this new feature: Picking Order on Geometries: In some cases, you may need to adjust the order in which the AutoCAD application draws individual objects. You can now select the order in which the objects are drawn in the Visibility tool. For example, this could be useful if you want to draw a component and then build it out of smaller pieces. By selecting the Pick Order, you can decide whether to draw components first or to draw the pieces. You can select this option from the Tools menu or the Object menu. Double Sided Mirroring: Double Sided Mirroring allows you to mirror one side of a drawing to a new drawing or section. Select a geometry or section in the current drawing, and then choose "Manage Mirrors" from the Tools menu. Once the Manage Mirrors window opens, you can choose either "Side 1" or "Side 2". To manage multiple sides, you can choose multiple sides at a time in the

# **System Requirements For AutoCAD:**

Windows XP / Vista / 7 / 8 / 10 or Mac OS X 10.10 Web Browser: IE9+, Chrome, Firefox, Safari, Opera 1.2Ghz Processor 1024MB RAM 20GB Hard Disk Space DirectX 9.0 2.Video: Microsoft.Net Framework 3.Sound: Windows Media Player Input: Keyboard, Mouse, Game Controller HDMI Cable with at least 1 HDMI port Digital Audio Interface (optional) Battery: 4-cell Lithium-I